# The Outer

Newsletter of the Channel Islands PC Users Group

June 2000 Whole No. 156

Vol. 13, No.12 ISSN 1055-4599

**Visit our Web page at: www.cipcug.org e-mail: helen@cipcug.org OS/2:http://www.vcnet.com/os2-corner**

The Friendly Computer Club Helping Make Computers Friendly

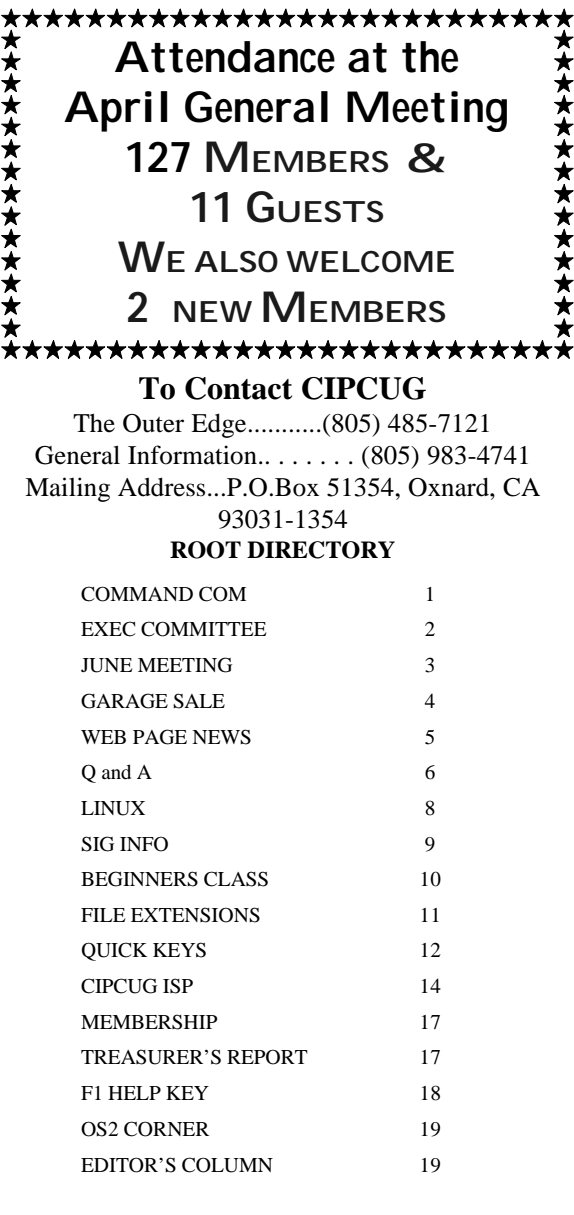

# **COMMAND.COM**

By George A. Lakes, President

Are you planning on attending the June meeting? If you are not, we are going to try to make it easy for you to vote. Last year, to get a quorum, which the by-laws require, it took 123 votes. It was necessary to include a couple of guests who just signed up so we would have a quorum. This year, it will take somewhere between 120 and 130 people.

To alleviate this potential problem, we are going to print the ballot in our newsletter and post it on the Web page so members can vote by coming to the meeting or getting on our Web page and filling out the ballot. Web page ballots will be sent to president@cipcug.org; the printed ballots from the newsletter should be mailed to CIPCUG BALLOT, P. O. BOX 51354, Oxnard, CA 93031-1354, by May 31. I will tabulate them prior to the meeting and see they are presented at the meeting at the time of the election.

Because door prizes supplied by vendors have dwindled to the point of being almost non-existent, the board discussed the possibility of having a monthly raffle, which we would charge \$1 per ticket or \$5 for six tickets. This money would help the club defray the cost of software to be distributed as prizes. Members could use a little additional incentive for coming to the meetings. We request your support of the board's recommendation by voting for it at the June meeting.

We are still in need of volunteers to fill several appointed positions. John Godwin has done an excellent job as membership chairman as well as taking over Carl Kretzler's duties of handing out raffle tickets and helping man the sign in table at the meetings. John needs to have a replacement for both his position and Carl's position. We will continue to make the membership aware of the need for volunteers as they come up.

E

d

u<br>g

e<br>e

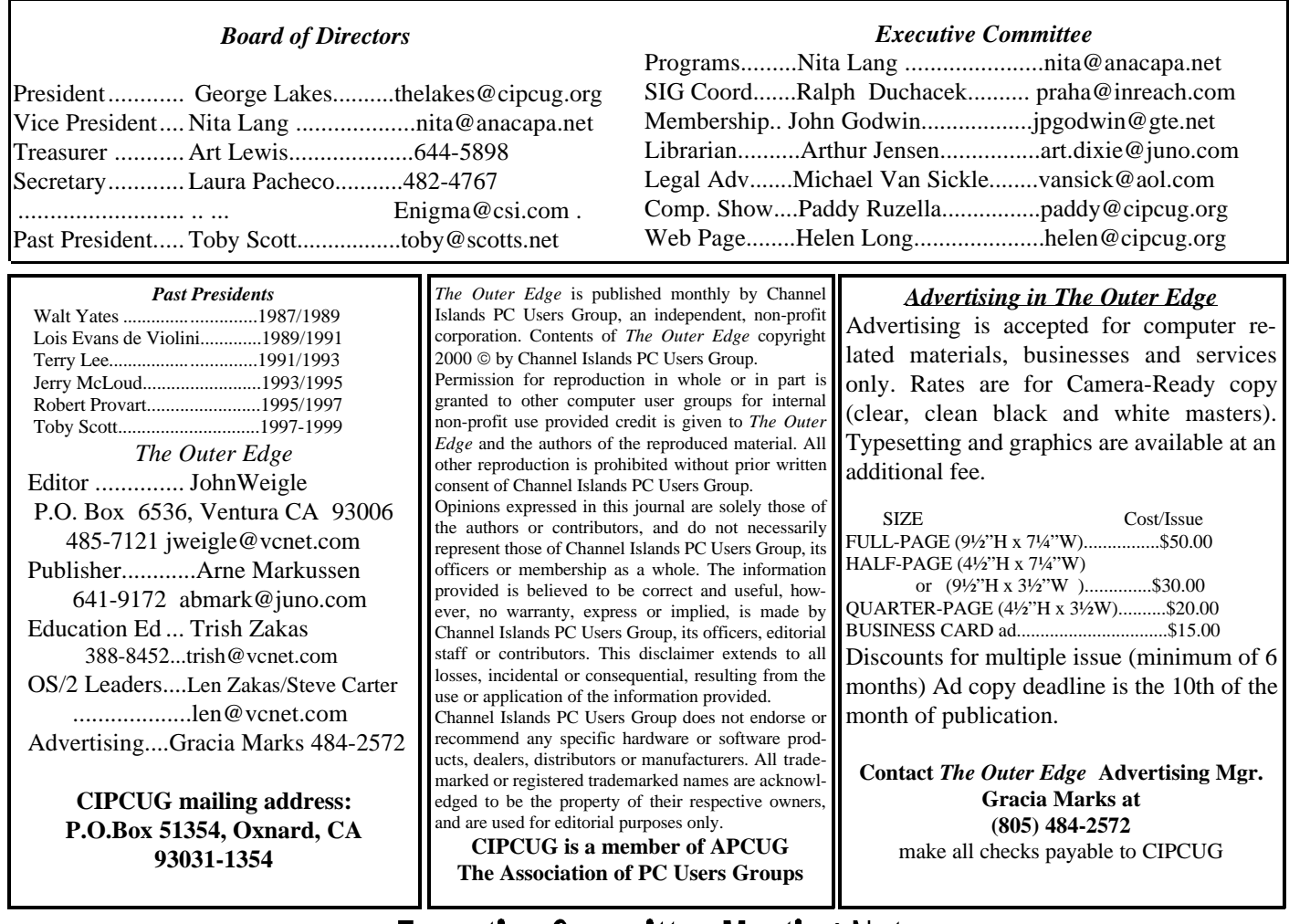

# **Executive Committee Meeting Notes**

*May 2000* By Laura Pacheco

Our May 2000 Executive Committee meeting was held at the home of George and Arline Lakes on May 9, 2000. The 7 p.m. meeting was attended by George and Arline Lakes, Nita Lang, Helen Long, Ralph Duchacek, Toby Scott, Robert Provart, Art Lewis, John Godwin, Craig Ladd, and Laura Pacheco.

Financial and Membership reports were given as published in TOE. Just as a reminder, anyone who has forgotten to renew his or her membership, please contact John Godwin.

Nita Lang reported that our June presentation (Higher Ground) will not be scheduled and a replacement will be announced so check our Web site for updates.

Helen Long reports she is notifying our ISP members of their one free month of service due to the necessary changes and everyone's appreciated patience.

Ralph Duchacek will provide the TOE and Helen Long a listing of the coming SIGs. Ready and able, Toby Scott has offered his time to give a SIG on June

27, 6:30 p.m. at Ventura Computers on Note Tab Pro. Our SIGs will be based on requests from the survey, which Arline has unselfishly worked endless hours to provide us with along with other suggestions which this committee is diligently working on.

It was suggested that the forms for written Q&A questions which are given out at the meetings should also be posted on the Web site so they can be filled out in advance for the forthcoming meetings.

Coming Election: Craig Ladd of Camarillo has been nominated for vice president. The president's term of office, according to the constitution and by-laws, is for a two-year term, of which he has one more year. Nominations for the other two offices are treasurer, Art Lewis, and secretary, Laura Pacheco. They are both currently officers and have volunteered for a second term.

Our membership chairman, John Godwin, asked for help and it will be necessary to get a volunteer to take over the position.

## Keeping computer cool **Program for June**

The June 3 meeting will feature a presentation on 2 Cool PC and 2 Cool PC-Plus by Oscar Galis, Tim Atwood and Bernie Sherwood.

PC cooling is a very serious matter with today's computers. PC and server cooling are essential parts of your computer's needs. Without the proper system cooling, CPU cooling, video card cooling, mother board cooling, hard drive cooling, and RAM chip cooling, the life expectancy of your PC and server

will be cut short. You can spend extra money trying to fix each overheating problem you have or you can look into the new line of system coolers that tackle all the needs in one easy-to-use Tower PC & Server Cooling System.

Without proper airflow cooling, your computer hardware suffers from overheating. This overheating causes slowdowns, system error messages and crashing. Also, the life expectancy of your PC's components will be greatly diminished.  $\langle p \rangle$  Other manufacturers have come up with some unique and interesting ideas on how you can better cool a component in your computer system. 2 Cool has tested some of these devices and as some do work for what they are made to do you could spend a lot of money to cover your complete computer system or you can purchase one system that does it all.

Along with Nita Lang, John Godwin has found it necessary to step down for health reasons. We are going to miss them both in a BIG way! Fortunately, they will stay on long enough to help their successors get off to a good start.

Since I have taken on this job as secretary, I have noticed how each member in this committee works very hard and unselfishly to do an EXCELLENT job, which, believe me, is no easy task! Volunteers are always needed and very much appreciated by this committee. If interested in volunteering (help with setting up, leads for advertising, or in ANY way or even for a little while), flowers will be thrown at your feet (maybe literally) and worshipping will be unlimited! So please open up your calendar and give to this worthy cause.

Thank you.The committee has graciously offered to purchase a transcription machine so the secretary won't wear out her on/off buttons and avoid erasing by accident. //

## **Other coming programs:**

**July 1: CIPCUG'S Garage Sale** 

It's a new millennium and time for the July 1 IPCUG Garage Sale. Come to this special

sale, where you will have the opportunity to pick up some real bargains. There will be used computers, printers, monitors, multimedia, modems, memory, games, education software, digital cameras, tape cartridges, supplies, books, furniture, and more. There may be even some items that have never been used. This special event will be held after the regular Q&A session at the July meeting, from 10:30 a.m. to 12 noon.

This is a true garage sale or flea market, not an auction. It is truly a member-to-member sale. You can walk around, look at the items for sale and buy whatever you like. It is very similar to the monthly computer shows held in Oxnard and Ventura. Contact Jim Thornton <jthorn@gte.net> for details or check the Garage Sale Page on the Web <http://www.cipcug.org/forsale.cfm>. The complete rules are elsewhere in this issue of TOE.

#### ♦ **Aug. 5: Eastbay Technologies**

<http://www.eastbaytech.com/>

EastBay Technologies was founded in 1998 by Craig J. Stadler with the sole intent of creating and providing unique software solutions for use with today's complex and ever-expanding Internet

 systems. The company is based in Pleasanton, in Northern California.

Craig is committed to the customers to be a resource of excellence in product service, development, and maintenance. This stance is further expanded upon through continued involvement in experimental design, support of product research and promotion of other creative entities.

"My goal is simply to put out useful products, work with my users registered or not to make them better, and to make them as available as possible to everyone on the Net."

## **Products include:**

- CTOOB! -- TV movies on your computer.
- LIVEWIRE! Broadcast; instant access to live broadcasts.
- MEDIA GRAB! -- Find MP3s and other multimedia.
- IM SPEAK EASY! -- Add speech to AOL's messenger.
- USENET GRAB! -- Usenet readers and much more.
- WEB GRAB! -- The all-inclusive browser utility.
- CENTISPEDE! -- Search the Web with 100 hands.

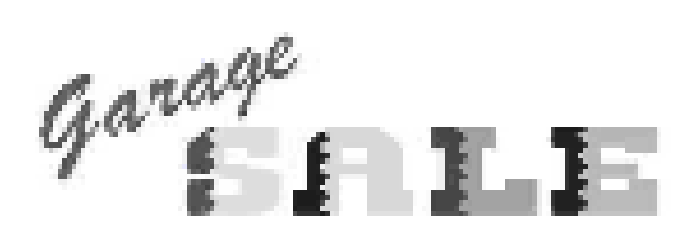

#### **The first CIPCUG Garage Sale of the millennium** *By Jim Thornton (jthorn@gte.net*)

#### General Guidelines:

1. Sellers Must Be Club Members—All sellers must be CIPCUG members in good standing; however, the buyers need not be members. No vendors will be permitted.

2. All Sellers Must Register—All sellers must initially register (provide their name and member number) with the Club Garage Sale coordinator before the selling session. Registration may be by e-mail: Just e-mail <jthorn@gte.net>, providing your name, membership number (it's on the mailing label of the TOE), and approximately how many square feet of table space you will need. Please be conservative with your estimates. If you have only one or two small items to sell, you may not need to reserve table space and instead just place your items on the group table that will be

manned by the Garage Sale coordinator.

3. The Selling Area—The selling area will be located in the rear of the main meeting room. We will use approximate 10 4-by-8-foot tables that are normally used for the library, membership nametags, etc. Items may be displayed on their shipping cartons or any other suitable platform that you may bring. There will be no electric

## *.....COMMAND COM....(CONTINUED FROM PAGE 1)*

At our June meeting, the board would like to honor some very special people who have spent untold hours solving the problems we had with our e-mail, Web page and Internet access during April. I initially discussed it with our new Awards Chairman, Jerry Crocker, and then brought it up at the board meeting. The board agreed.

I will not be present at the June 3 meeting because it will be necessary for me to attend a PCOC board of directors meeting in Walnut Creek on that date. I wish I could be at the meeting with you for making the presentation because I feel very strongly about the dedication, hard work and long hours they put in, to say nothing about the expenses involved during this nightmare. Thank you to the loyal club members who patiently put up with the frustrations in waiting for CIPCUG to be up service available in the display area.

4. Registration of Items and Product Guarantee— All hardware or software products need not be reregisterable. Only items in known working order

will be sold unless otherwise noted on the associated label. All warranties and guarantees of the functionality of any product sold will be the responsibility of the buyer and seller and not of the club. All transactions will be between individuals as private parties and the club will not be responsible for any disputes between the seller and buyer.

5. Labels—All items for sale will be clearly labeled with a short description, the requested price, and the seller's name. Example: 56K-telephone modem, \$25, Jim Thornton. It is suggested that all items be priced to the nearest dollar. Items may, also, be priced as "OBO" (Or Best Offer). Suggested label size is a standard 3x5-inch index card).

6. Club Revenue—The club will receive a 10 percent service fee of the money collected from the sale of any item. The seller may give the club a higher percentage at the seller's discretion. At the end of the selling session or before, all sellers shall pay the service fee to the Club treasurer or his designate.

7. Specified Selling Times—All selling activities will not interfere with the regular scheduled club general meeting or with the pre-meeting Special Interest Groups (SIGs). Selling time is limited to 10:30 a.m. to 12 noon. The tentative meeting time schedule is 8:45-9:30, Beginner's and Internet SIGs;

9:30-9:45, President's announcements;

9:45-10:30, Q&A Session;

10:30-11, Coffee Break; and

10:30-12, **Garage Sale**. At this special meeting, there will be no raffle held or club library services.

Footnote: Members are already reserving table space. Some of the items for sale include a 15-inch color monitor needs work), four 16M RAM modules, an A/B printer switch, a computer desk chair, a 4M video card, ChessMaster software, etc. //

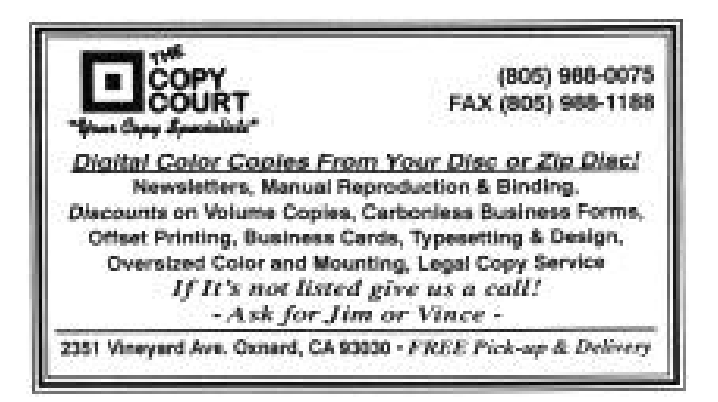

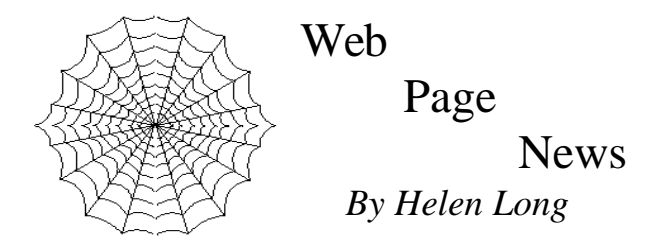

 The Garage Sale is progressing nicely. Be sure to check around your computer area, in the garage or attic for any computer equipment that has been replaced and is simply collecting dust kitties, and list it with Jim Thornton <jthorn@gte.net> so we will get it posted on the Web site. It is necessary to contact Jim because he will have to be sure there are enough tables set up to accommodate all the sellers.

The Garage Sale will be held July 1 in lieu of a program, and Jim Thornton is the chairman for this exciting event. Please look elsewhere in this newsletter for additional information or head for the Garage Sale page on the front page of CIPCUG Web Site.

 CIPCUG.ORG has certainly been through a few frustrating weeks with our e-mail lately. It was necessary for us to take certain precautions to prevent future problems, and that is why we had to move our server and the T-1 line. Setting up service with a new ISP is usually a very simple matter and can be arranged over the phone. This operation involved changing the ownership of the domain name (CIPCUG.ORG) from Terry Lee to CIPCUG, as well as moving the domain name account from one ISP company to another ISP company; and that takes correspondence as well as much "back room" work. We sincerely hope that the safeguards we have taken will produce a fully operational system from now on.

 We have been inconvenienced only with e-mail problems. Toby's problems have been monumental, but fortunately he has the superb assistance of Rick, Terry and Bill to help him out, and CIPCUG certainly owes them a debt of gratitude for their efforts.

 We hope to have the SIG dates posted for July, but if they aren't up yet, be sure to check out the dates for the June SIGs. Remember, if you are not online, please don't hesitate to call me at 642-6521 to find out the schedule, subject, or location of the classes.

 I have a favor to ask of you. I would like to encourage those of you who do not have a Web page of your own to please set your browser to open up on the CIPCUG home page. If you do this, you will see instantly which pages have been revised, because they are listed in the middle of the Index page. CIPCUG's page will certainly load faster than MS or YAHOO with all their graphics. To do this in Netscape, click on Edit, then go down to Navigator, and in the second box there is a Home Page section with a white strip to type in <http://www.cipcug.org> (without the brackets). In MSIE, go to Tools, Internet Options at the bottom of the drop down. The first tab at the top of that drop down is General and the top box is the Home Page section. Type the same as above for Netscape. This way you will be introduced to the club's home page each time you open your browser. Certainly can't hurt and you may keep better informed about what's going on in the club.

 I have updated the Club Photo Page and the SIG Photo Page with only the current information for the year 2000. I have all of the old photo pages in the binder at the back of the room during regular club meetings. There were so many photos that it was taking forever for the pages to load.  $\frac{1}{2}$  //

## **Ballot**

## **CIPCUG Election of Officers**

**Term of office from July 2000 through June 2001**

## *CANDIDATES FOR OFFICE:*

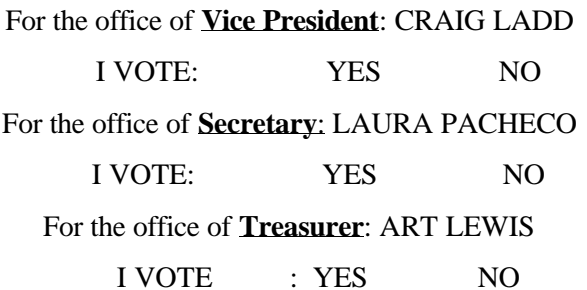

I **ACCEPT** THE SLATE OF OFFICERS.

MY NAME IS:

I **DO NOT ACCEPT** THE SLATE OF OFFICERS MY NAME IS:

\_\_\_\_\_\_\_\_\_\_\_\_\_\_\_\_\_\_\_\_\_\_\_\_\_\_\_\_\_\_\_\_

\_\_\_\_\_\_\_\_\_\_\_\_\_\_\_\_\_\_\_\_\_\_\_\_\_\_\_\_\_\_\_\_//

## Q&A: **Defragging, memory and more**

*Reported by Laura Pacheco*

(Unless otherwise stated, questions are answered by Toby Scott.)

Q: I'm using Windows 98, running defrags, and every time it runs slower than the last time, lately for hours. I noticed that there are a lot of fragmented sectors that are locked down or used as system files. What is the problem?

(Member) When the same thing happened to me, it indicated the disk had crashed or that the crash is imminent.

(Toby) That is certainly one possibility. If the drive is OK, you can manually get rid of the swap file, which will get rid of the things that are anchored. You can boot and run defrag (you won't be able to run much else) and then reboot, put the swap file back and let the system create its own swap file. That, sometimes, will solve the problem.

Q: I followed the manufacturer's recommendation and ordered 64 MB of RAM (Kingston) for my Toshiba laptop. It should arrive shortly; however, I have never opened a computer. Do you have any suggestions or cautions? The manual says it's easy to install, but I thought I would get some opinions on that.

A: Every laptop is different. Some of them are really quite easy. You turn them over and there is a panel you open up. The slots to put the memory chips in are right there. Pop, pop and you are done; piece of cake. And, then there are others! If it is a reasonably recent Toshiba, it is probably not too difficult.

(Member) On older laptops, you need to repartition the drive for it to write to disk. It gets rather involved. Sometimes it is not a good idea on older ones.

Q: What about grounding and static electricity?

(Member) Most of the time, if you are worried about static electricity, you can use fabric softener, mix it with water and spray it on the carpet where you are working.

Q: Earlier. Helen commented to someone that they had a lot of mail in their mailbox. Would you please expound a little on the settings you can make to remove the mail from mailbox and so forth?

A: Actually, this works if you use the same mailbox at work as you do at home. Let's say that at work you need to have a complete run. That is, you want to have all your correspondence. You can use the same settings. I am going to give the specific menu items for MS Outlook Express, but the same settings are available for Netscape. In MSOutlook Express, go to Tools, Accounts, highlight the mail account that you are talking about, assuming that you have more than one, and go to Properties. You have a dialog box that has five tabs on it. The last one is Advanced, and on the bottom left is a check box. It says, "Leave a copy of the e-mail on the server." If you check that, it will download the mail, but it won't delete it. It will leave it on the server. If you wanted to check your work e-mail at home but leave it on the server so you could pick it up in the morning and handle it at work, that is what you would check. If you have that checked now and you have only one client that you are using to access your account, your e-mail mailbox will grow and grow and grow until 5 MB, at which point it will no longer accept mail.

There is also an option that you can leave it on the server but remove if after three days, five days, whatever you want. One thing you need to be aware of if you do that: If you delete it from your hard drive, but you left it on the server, you'll get it back again. When the mail client downloads mail it checks to see what's on your hard drive and download anything that isn't. Computers don't always do what you want.

Q: Can you delete selective messages off of the server?

A: Not with most of the regular, run-of-the-mill e-mail clients. If you go to TUCOWS <www.tucows.com>, there are some mail tools (a couple of them are freeware) that will allow you to essentially scan and just get the headers and then go to the server and delete selected mail items.

(Member) There is a checkbox in the same setting area that says, "Remove from server when deleted from "Deleted Items."

Toby: That's right, there is. Thank you

Q: At boot up the memory test counts the right amount - 64 MB. After detecting all the drives, the message reads "Memory test failed." I take the same memory into another computer and it works fine.

A: Swap memory. Memory will work fine in one computer and not in another. It's not that unusual, particularly if you are mixing memory. If you have 32 MB of Kingston and 32 MB of Samsung, they may or may not work together even though they say they are identical. With memory problems, you frequently have to swap out. That happens all the time. You can try different slots. You can change the order. Memory is really finicky.

Q: What about this "I Love You" virus? Why did this thing become so effective?"

A: First of all, the "I Love You" got everyone to not think. They reacted emotionally ("Awww") and before their brain kicked in again, they did a couple of stupid clicks. The second thing is that it hijacked the MS Outlook address files, which affected the major corporations of the United States, which, in increasing numbers, are settling on MS Outlook for contact management, e-mail, to-do lists, calendars, etc. As corporate America has adopted a single standard, if you can get in behind them, you can pretty well wipe them out. "I Love You" is fantastically successful in corporations where, as soon as you got into one address book, you got into 5 million address books or however many employees they have.

It's one of those things you see and you go "Awww". If it comes from someone who could have said "I Love You," you say, "Oh, that's sweet," let your guard down for a second and do something stupid. Just be careful. And as I said, the "I Love You" is the only stroke of genius in that virus. The rest of it was all pretty mundane stuff we've seen before a million times, not even very well done. And it was done by probably some kid in the Philippines.

Q: Will virus checkers get it?

A: Well, they will now if you have updated since Friday, but if you are one of the people who received it in the first go-round, no. The problem is the virus checkers look for known signatures of viruses. The first 'wave' is always unknown. You can't get a virus just by reading the e-mails; so, if you don't open the attachments, you won't get the viruses. As we constantly try to tell everyone, if you simply exercise a bit of caution and you don't click on open you won't get viruses.

Q: Then you are telling us that if you just read any e-mail that doesn't come with attachments it's OK?

A: Yes. If you use MS Outlook or Outlook Express, there is a virus that someone concocted that could attack you simply by reading them. You need to go to the MS Web site and get the update for your mail client. I believe it's from September of last year. That one was an A+ virus, but it has been closed. It was relatively easy to close; unfortunately, it was a mistake that Microsoft made. You can't catch everything. When you design things by committee there are always going to be little things left out. Somebody found a very, very clever back door. But that has been closed. Other than that there are no viruses that you can get just by reading e-mail. . Just be very careful about what you execute. Do not click on open for files that are .exe, .com, .vb(anything), or .bat. Don't execute files that are likely to start something.

But if you get an attachment, you can click on the paperclip to see what it is. It will give you the opportunity to either open, save it to file, or cancel and it will tell you what the attachment is. If the attachment is a .txt file you can open it with impunity. If someone says it's a joke and it's a .txt file-no problem. If it's anything else, then you need to start thinking about it. (The .txt extension stands for text.)

Q: What about jpeg?

A: That's an interesting question. Jpegs are safe. It might be obscene; but it won't do anything other than to your psyche.

Q: What about Java script?

A: No, you do not want to open any .jv or .jb files because the Java script that executes in your browser plays in what they call a "sandbox." There are people who are worried that that "sandbox" might not be all that restricted. But, at least, there are tools that attempt to keep any Visual Basic script on an HTML page from getting out of the "sandbox" that is going into the operating system in any manner. However, you don't want to execute the Java beans and some of the Java programming language tools that are not Java Script strictly. If it is "dot j anything" other than .jpeg or .jpg, I would suggest you not open it.

Q: Can the hacker go into previous messages and see what's transpired?

A: On a theoretical level, yes; but on a practical level, no. A worm burrows into your system and operates on its own. A virus attaches itself and replicates itself from one file to another on your computer or transmits from it. This thing is properly a worm because it doesn't attach itself to your e-mail program; it creates a whole new set of programs that operate independently of anything you do. That makes it a worm rather than a virus. A worm could have the artificial intelligence necessary to read your previous e-mail, figure out whom you regularly correspond with and send them something, cleverly disguised using your own language and code words. If you ask if that could conceivably be done, the answer is yes.

But the problem with it is that the program would be huge, it would take you hours to download it. You would have to know something was hijacking your computer somewhere in the middle of that thing and abort it. As a practical matter, with digital speeds that we have even with cable modems, the delay would be noticeable. So, as a practical matter, nobody would distribute it. It would not get into general circulation. It would be too easy to stop.

Viruses, as "I Love You" demonstrates, do not have to be very clever hacks to succeed; they just have to find some way to get a lot of people to bite on them and they have to replicate very quickly before anybody finds out. The kind of thing you asked about would probably fail both tests. I would say that, if you regularly send stuff to somebody, the safest thing to do would be to send a short e-mail saying you are sending a short executable file. Then send the executable file. Or call the person on the phone with the notice. //

## Linux **not for faint of heart**

*John Weigle*

Linux is becoming a popular operating system with a certain segment of computer users, but it's not for the faint of heart, the speaker at our last meeting said.

"Linux was definitely a little bit of a chore" to set up, said Charles Hibbits, the network administrator at Technicolor in Camarillo. Hibbits said he wasn't as prepared as he'd hoped to be because Technicolor had just undergone a major reorganization, and he wasn't sure for part of it that he would still be with the company.

Linux is an open code operating system based on Unix, a mainframe operating system. It comes in a variety of distributions, or versions, including Caldera, Mandrake, Corel, Red Hat, and SuSE. (a search on Yahoo! shows 26 distributions with their attendant Web sites, and there may be more).

Linux won't put Microsoft out of business, he said, because it's not ready for the general home user. "It's really a hobbyist-type operating system/network operating system," he said.

But, he added, each new distribution makes the product easier to use, and the newest ones have a Windows-like feel, rather than a pure command line. "This is about twice as good as it was just a year ago," he said.

On the other hand, however, users who do a lot of customizing will appreciate the command line, which is "the most powerful tool that's in Linux."

Although home users might not want to use Linux, small companies that need a very stable, fast operating system for their networks might. Linux doesn't have to be reinstalled regularly, and it has excellent security provisions, exceeding those of Windows NT, he said. One reason the security is better is that most hackers use programs to break into systems, he said, and don't understand the systems they're trying to hack. Since Linux is less popular than Windows, fewer programs are available to hack it.

"You would be interested in it just to play with it," he said in answer to a question that came after he cited many of the problems he'd found with Linux. Most home users would not want to switch to Linux, he said.

Many of the distributions come with documentation, and many after-market books are available, but much of the documentation isn't very good, Hibbits said. The best book, he said, is "The Complete Reference to Linux," published by Osborne.

Corel's decision to make versions of its popular programs available for Linux - they're packaged with a Corel version and desktop that has a definite Windows look and feel - could make Linux more popular, he said, but Corel is in financial trouble that could end the attempt.

The Star office suite is free for the downloading, but, Hibbits said, he doesn't much like it, especially when it comes to dealing with HTML documents.

Linux is just a kernel, he said, and while the kernel is free, the things that come with it and that make it easier to operate, vary from version to version. Users need a desktop and file management system, he said. Also, Linux doesn't have a registry.

The companies that sell versions of Linux can do so because they bundle the kernel with the other features, manuals and other documentation and put it on a CD-ROM.

Hibbits said the CD-ROM versions are worth the price. He spent about two days trying to download one distribution and never succeeded, he said. The distributions you buy also often offer a service contract.

Here are some of his comments about Linux distributions that he tried:

COREL: It has the best installation procedures, making it easy to set up a network and networking support. "The Corel version actually set that up for me - and it worked right out of the box," he said. Word Perfect and Corel Draw are available for Linux and the support is "pretty decent," he said. Corel said its version supported his sound card, but the driver didn't go where it should have. The Corel distribution is probably the closest competitor to Windows.

RED HAT: This is the most popular distribution but one of the more difficult to set up, and it doesn't have all the SAMBA elements (Samba is a software suite). It has "an immense documentation. Unfortunately, I don't think it's very good." He runs Red Hat at home.

SuSE: He could never make it work.

MANDRAKE: It installed, but it doesn't support his network card on his laptop.

CALVERA: It has one of the more fun installations because you can play Pac Man after it gathers the installation information and starts the process.

Most versions of Linux come with partitioning and dual-boot programs so you can run more than one system on the computer, he said. Caldera has a light version of Partition Magic, for instance.

You can run Windows inside Linux, he said, and it

allows emulation of the NEXT, Macintosh and Windows systems.

Among the difficulties of dealing with Linux, he noted, are the following:

It's "not super good" about dealing with powersaving features of hardware.

USB hardware and scroll mice don't always work well.

Only a few games work on Linux.

A lot of the terms used in Linux operations are unfamiliar to many people.

There are no True Type fonts for Linux except those in the Corel distribution.

Many printers have trouble running under Linux.

It doesn't use the C root drive exactly like Windows does.

Linux can be a problem on some computers that have lots of proprietary hardware because the system doesn't expect some of the tweaks that were been built in.

Linux and Windows 2000 don't work well together.

Workarounds have been developed for many of the problems, he said, adding that "because it isn't supported out of the box doesn't mean it isn't going to work." //

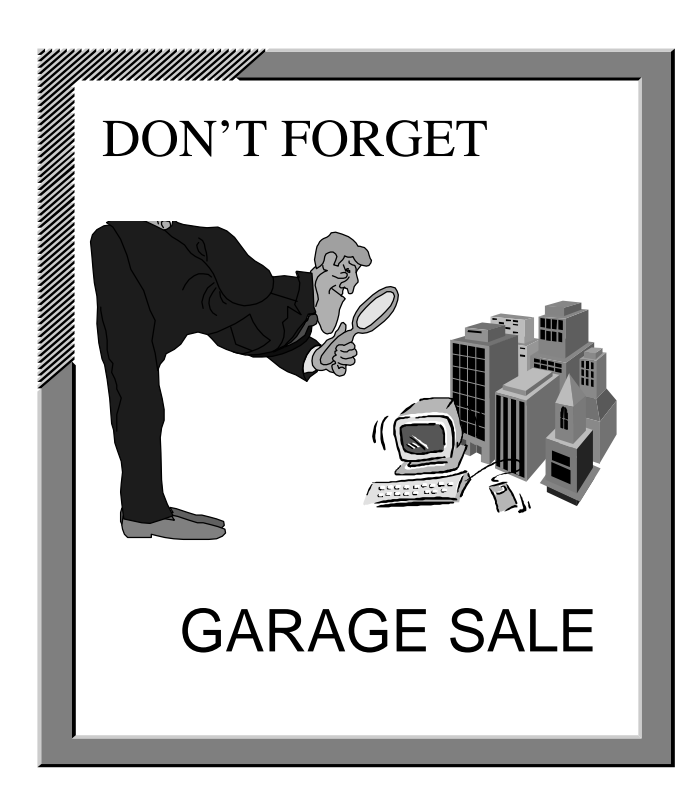

# SIG information

*(from the CIPCUG Web page on May 14, 2000)*

Special Interest Groups (SIGs) are sponsored by CIPCUG and are taught by volunteers from the club membership. There is no charge for members to attend the SIGs, just a willingness to learn and share. Signing up for the class is not necessary because our classrooms are large enough to accommodate our needs.

Most of our SIGs are held at the Gateway Computer store, 1700 Ventura Blvd. in the Oxnard Auto Center (behind the Red Lobster and Fresh Choice Restaurants). They are held from 6:30 p.m. to 8:30 p.m., and we must vacate the premises promptly by 8:30 p.m. Do your conversations in the parking lot after class.

Some SIGs are held at Ventura County Computers, 2175 Goodyear Ave., No. 117, Ventura.

Be sure to check the location for each SIG.

If no moderator is listed for a SIG, the SIG is not officially scheduled. Check the Web before you attend the SIG to make sure there will be a moderator.

**MONDAY, JUNE 5: EXCEL,** meets at Gateway, 6:30-8:30 p.m. Rabia Yeaman will show off the many bells and whistles of Excel.

**Saturday, June 10: OS/2m** meets 9 a.m.-noon, California Federal Bank, 430 Arneill Road, Camarillo (see their link on the Web page for directions). Steve Carter will be moderator.

**Tuesday, June 13: TBA**, meets at Gateway, 6:30-8:30 p.m.

**Tuesday, June 20: TBA,** meets at Gateway, 6:30-8:30 p.m.

**Tuesday, June 27: TBA,** meets at Ventura County Computers, 6:30-8:30 p.m.

If we want to continue the SIG program, many volunteers will be needed. You don't have to be an expert. You can turn it into a "show and tell" and just have a general sharing of information on a particular program that you like. We are able to use Gateway's demo (instructors) computer. Unfortunately, we are not able to load any software on it, so if you want to demonstrate anything outside the MS environment, you will have to bring your own computer and the club's overhead equipment. //

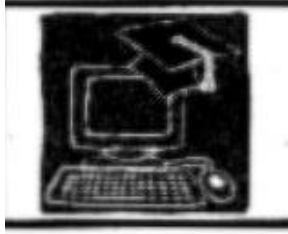

# **BEGINNERS CLASS**

May 2000

Mike Strecker roostermike.roostermiligte.net

## THE START MENU

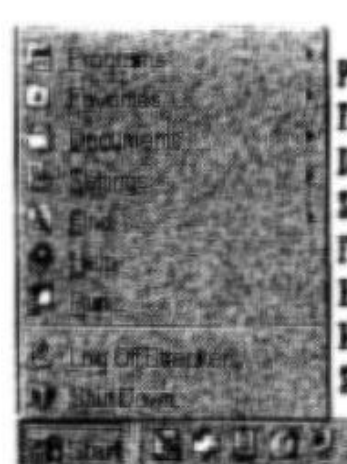

PROGRAMS Provides quick access to mest of the software on your computer. FAVORITES Fast access to your favorite web pages. DOCUMENTS Quick access to the documents you have recently used. SETTINGS Access to Control Panel, Printers, Task Bar, Folder Options, etc. FIND Locate document or files on your computer or the internet. HELP The most important fand least used ) feature on your computer. RUN Starts programs from CD Rom or your hard drives. SHUT DOWN The proper place to switch off or restart your computer.

## TASKBAR

Provides access to the start menu. If you open several programs at once, they will he listed on the taskbar, you can switch between them just by clicking an them.

## THE SYSTEM TRAY Shows the time and displays icons of other programs or utilities that are

running in the background.

# **STARTING A PROGRAM**

## **TIPS**

**AIDEM** 

If we wanted to work in **Eireach Works: Click on** Start, then Programs, then Microsoft Works. The popset mens gives a list of projects we can do in Works.

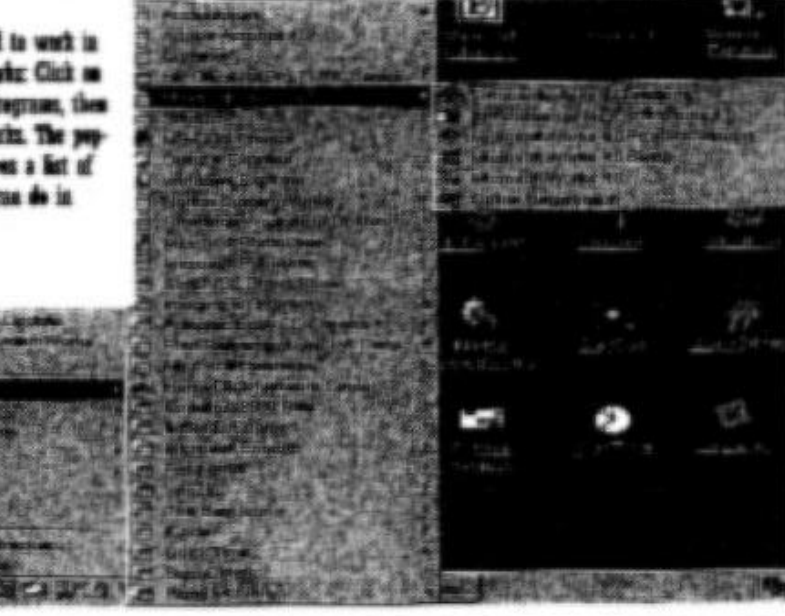

The Print Screen key frep row of keys, right side of keyboard) doesn't print the screen aermore, it now seeds the screen image to the clipboard (clipboard is a streage area). from the clipboard we can sow paste the sernes into other programs. If the clubsert doesn't extek your image try pressing and boiding the Shift key, then

kit the PetScr key. If you hold down the AR key and hit the Prefice key, it will need the tap layer of the window to the cliphoard, instead of sending everything you are on the serven.

# What are file extensions?

## *By John Weigle*

(Another in an occasional series of articles aimed at beginning computer users. - Editor)

In the days when we had to know DOS to work on a PC, everyone understood file extensions. There was no choice because you had to find the executable files to run a program and know what formats programs used to save their files so you could find them again.

File extensions show up much less often in the Windows world, especially because Microsoft in its ultimate wisdom has set the default file management views to hide the extensions. At times, however, you still need to know what extensions represent what kind of files.

First, what's an extension? It's the letters (usually three) that follow the period in the name of a file. In the filename command.com, "com' is the extension. In the filename autoexec.bat, "bat" is the file name. As it happens, both of these extensions represent executable files. "Com" stands for "Command file" and "bat" stands for batch file. ("Com" also has two other meanings: communications port (i.e., COM 1) and, in the Internet world, Commercial - which is where the phrase dot com comes from). Extensions may be one, two or three letters (DOS recognizes no more than three) and sometimes four (such as .HTML files on the Internet. Some other operating systems can handle longer extensions.

You need to know the extension of a file if you try to open one and can't. When that happens, the computer asks what program you want to associate the file with (associating a file means telling a program to open files of this type). Knowing what the extension means helps you pick the right program. After all, you don't want to try to open a sound file with a paint program - or a drawing with a sound player.

To see full file names in Windows 98, click a folder in My Computer or Windows Explorer. Open the view menu and click folder options. Click the View tab, and then click Show all files. To see all file name extensions, click to clear the Hide file extensions for known file types check box. To select a folder in the left pane of Windows Explorer, click the folder. (These instructions are in the Windows Help file under "to show all files and file name extensions.")

To change which program starts when you open a file, go to My Computer or Windows Explorer, open the View menu, and click Folder Options. Click the File Types tab. In the list of file types, click the one you want to change. Click Edit. In Actions, click Open. Click Edit. In Application used to perform action, enter the program you want to use to open files that have this extension, and then click OK. (This information is in Windows Help, which also shows the settings for selected file types in File type details.)

Some of the most important extensions are those that represent executable files because they're the ones that can deliver viruses to your computer. Be very careful about opening any attachments from someone you don't know, but be doubly careful about files with extensions from the system list below.

The number of file extensions grows with almost every program, but some of the most common ones are listed below, thanks to the Help Desk Web site at the University of Wisconsin <http://helpdesk.doit.wisc.edu/ windows/basics/winfiletypes.html>. If you're interested in what claims to be a complete list of file extensions used around the world, go to <http://www.whatis.com/ff.htm>, where you'll find everything from A (object code library)to Z3 (game module for Infocom) and from 000 (data files in GeoWorks) to  $@@@$  (screen files used in the installation and instruction on applications like MS Codeview for C).

Here are some of the most common file extensions in Windows 95/98/NT and the types of programs that produce them:

## **Word Processors & Text Documents**

- .DOC Microsoft Word and WordPad (may also be plain text)
- .WPD Corel WordPerfect and previous versions of Novell WordPerfect

.WKS - Microsoft Works

.TXT/.ASC - Plain ASCII text / Unformatted

.PDF - Adobe Acrobat

## **Spreadsheets**

.XLS - Microsoft Excel

.WQ1 - Corel Quatro Pro and previous Versions of Novell Quatro Pro

.WK1/.WK3/.WK4 - Lotus 1-2-3

.CSV - Comma Seperated Value (standard format)

## **Graphics Formats**

.GIF - Compuserve Graphics Interchange Format .JPG - JPEG compressed graphics format

.BMP/.DIB - Windows or OS/2 Bitmap

.PCT - PICT format

.TIF - Tagged Image File Format (TIFF)

.PCX - PCX format

.WMF - Windows Meta File

## .PS - PostScript

.EPS - Encapsulated PostScript

.CGM - Computer Graphics MetaFile .PSD - Adobe Photoshop .AI - Adobe Illustrator .DXF - AutoCAD Drawing Interchange and almost all CAD applications **Sound and Video formats** .WAV - Windows WAV sound .AIF - Macintosh AIFF sound .AU - Sun Audio file .RA - RealAudio sound .AVI - Windows Video File .MOV - Macintosh Quicktime Video .MPG - MPEG Video format **Archives & Compressed Archives** .ZIP - PKzip/WinZIP compression .ARJ - ARJ compression .ARC - ARC compression .LHA/.LZH - LHA compression (Amiga) .HQX/.BHX - BinHex compression (Macintosh) .Z/.GZ - UNIX compression .TAR - UNIX Tar .TGZ/.TAZ - DOS contraction of .TAR.GZ or .TAR.Z - See above .UU/.UUE - UUEncoded document .B64 - Base 64 (MIME) encoding .SEA - Self-Extracting Macintosh Archive Note: WinZIP for the PC or StuffIt for the Macintosh will handle most of these. **System and Miscellaneous Files** .HTM - HTML code (Hyper Text Markup Language) .EXE/.COM - Executable File .BAT - DOS batch file .INI - Windows initialization file.SYS - System File .CUR - Cursor

.ICO - Icon .REG - Registry patch

.DAT - Registry data file

.PWL - Password List //

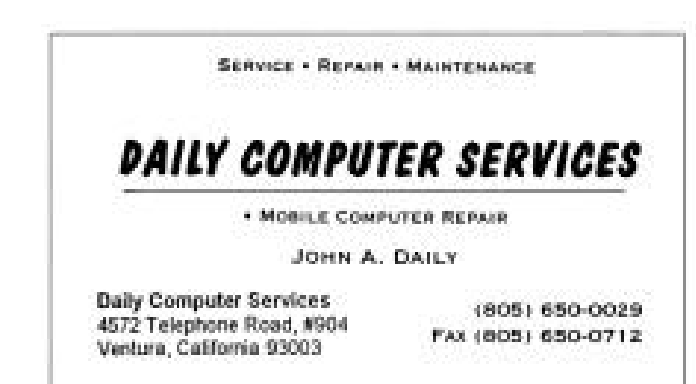

## Review: Quick Keys **Quick Keys has a learning curve**

*By Arne Markussen <abmark@operamail.com*

Inserting the QuickKeys CD-ROM in my 486 opened to the installation screen very nicely and automatically.

Rather than make an immediate installation I responded to the invitation to "explore" the disk. This led me to a window with icons for three file directories and some text icons, one of which read "What's on this CD.txt" I punched up this icon and got a message from Wordpad that it could not find this document!

I decided to just install and feel my way around.

After viewing the license agreement and welcome screens, I moved to the personalization screen; my information was already in place.

I then had to choose a 30-day demo or an "activation" option.

Choosing the latter did nothing, so I tried the demo. The demo installation took only a few seconds; the invitation to register was put on hold.

Then the Quickstart Wizard took over.

QuickKeys will:

—Launch programs.

—Type your name, company and address anywhere.

—Type date and time.

—Control audio volume.

—Control screen windows.

—Choose printers.

—Shut down your computer.

Next, the Wizard asks one to choose the Actions most needed.

I selected 22 from a list of about 50 activities that happen to be on my computer. The program will then print out a reference card to help you read the numerous little icons that are now placed at the top of your screen.

By the time my 22 were added to certain icons from my desktop and the border, I ended up with a total of 40, all really too small to read. The Reference "card" was actually two pages of typed information. Where does one keep that?

For some reason I now have three volume-control icons, so I assume there must be some way of editing the "Activities." My attempt to reduce the number of volume-control icons led me to check out the first icon under the "start" button ("controller"). This brought up the "editor."

The page that appeared hinted at selecting items

without using the mouse (i.e., change fonts, exit any program, or save a file). Continuing on this edit page, I was shown three options. Only one was available: to create a new "action." The two other options, "edit" and "delete" were, for some reason, not available. Possibly they come only with registration.

NOTE: The page referred to just above did not reappear later.)

The next try with the controller/editor page led to choices for:

—Setup Wizards (a total of 22, including e-mail, screen, audio, etc.

—My Keyboard (to set up new Hot Keys, I think). —My Toolbars (customizable).

—My Actions (all the Actions you already selected). (This last duplicates your reference card, just in case you've already lost that.)

Now to try the program out.

First, I wanted to make sure I had installed the correct Fax program, so I hit the little icon for that. I was right: I had it wrong!

It was an old fax program, no longer in use. Now I must get rid of it.

But how?

On exiting the editor, I lost my QuickKeys screen, and instead, for a fleeting moment, I had a little box of baby icons which I could push around the screen ... Then I lost that completely. I found myself returned back to my original desktop.

Where is QuickKeys? It's now a little icon up top.

I tap the icon, and I'm back in the Editor. But Where's my "Activity" display?

After two hours of reviewing and pressing keys, I decided to continue at a later time.

Next day:

Spent about 5 minutes reading "tip of the day" notices. No help there. I still can't get the original small icons to reappear on the top of my screen.

I punch in the button for drive A: to get restarted. It brings up the Quick-Keys Editor.

This is OK: I can now access a page of icons that indicate all my selected "Actions." (I can exit to my original desktop by minimizing the page, and return to full page of actions by restoring my editor page.) Another 20 minutes navigating around in the view options, and I still haven't found out how to restore those original small icons on my desktop.

I plan to spend much more time with the "tips" which appear when you first load. I found a number of procedures which I am very anxious to try out: Launch a Web page, transfer mouse movements to the keyboard (good for a laptop), macros of all kinds, and easy access to foreign language letters (which I occasionally need to spell out the names of my Norwegian ancestors and place names.)

QuickKeys is a very efficient expansion of your Desktop "Shortcuts." But it is not limited to select programs or files. What is important here are the "activities" you want to use. QuickKeys provides a quick way to get started.

I know navigating this program will get easier with a little more exposure, and I expect to find it very useful. //

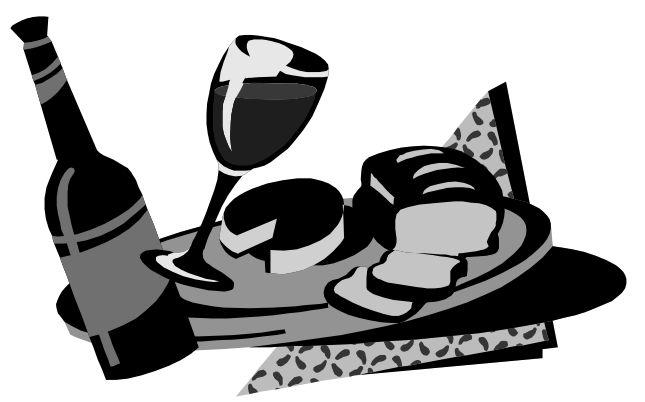

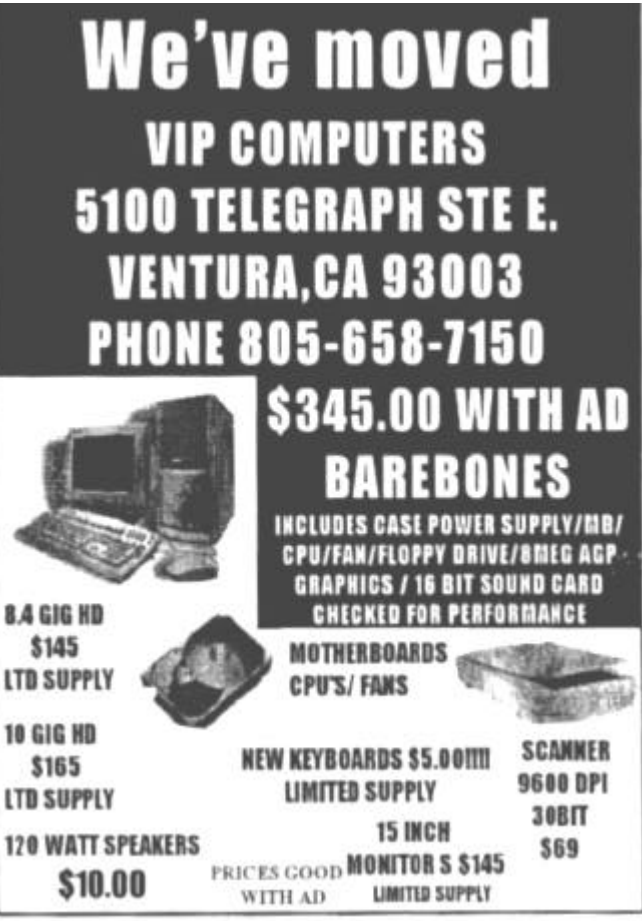

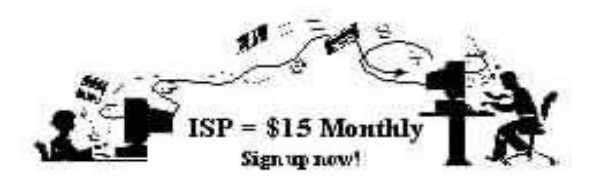

Are you tired of looking at all the ads on your free Internet or free e-mail service? Are you looking for a reliable ISP at a reasonable price? How does \$15 per month plus \$15 processing fee sound to you? You will also have the advantage of a special DOMAIN name; however, it may not be a name of your own choosing. It is the name of the club that provides this service to its members: CIPCUG.

 To sign up, contact one of the club's techies on the Web Page listed in the left column under CIPCUG ONLINE - Tech Support. Call one of them you may know or one in your area and they will be glad to provide you with the details necessary to sign up. Checks should be made payable to CIPCUG and forwarded to Treasurer, c/o CIPCUG, P. O. Box 51354, Oxnard CA 93031.

Don't forget to include the \$15 set-up fee in your first sign-up check. You may make payments in threemonth, six-month on annual increments. (Renewals can also be mailed to the treasurer; just be sure to mention the dates that your check is to cover).

We have changed our ISP provider to ISWest (Internet Specialists West), which is a major regional carrier. As in the past, CIPCUG will provide tech support for our own club members. There is no program to install; you will be making use of the programs that are already on your computer. If you are the least bit timid about setting up your computer, a club member will be glad to come to your house and make the necessary set-up arrangements. How many ISPs do you know who will do this? Our agreement will also give you a 5 MB Web page allowance.

 We have undergone a rather painful change in our ISP, and we think we have all the bugs worked out. We have been up and running for several weeks now and hopefully we will not have any major problems in the future.

If you have any questions, please don't hesitate to call any of the Tech Support team members, and they will either answer the questions or find out the answers for you. //

# CIPCUG online service

(Also, see the ad elsewhere in this issue)

This is the list of volunteers for support to CIPCUG members signing up.

 **Jerry Crocker, <normsplumb@aol.com>, 486-0308 Roland Fleig, <schwable@cipcug.org>, 983-8707 George and Arline Lakes,<geolakes@cipcug.org>, 983- 2969**

 **Helen Long, <helen@cipcug.org>, 642-6521**

 **David D. Minkin, <dddave@compuserve.com>, 484- 2974**

 **Claude Welchel, <claude@cipcug.org>, 482-4017**

If you want to sign up for our CIPCUG online service, just call one of the above techies in your area or someone you know and they will walk you through the set-up procedures. If you are a little timid about trying to set it up, they will come to your home to assist you.

The ISP service fee is \$15 per month plus a \$15 registration fee. All ISP checks should be made payable to CIPCUG and mailed to Treasurer, CIPCUG, P.O. Box 51354, Oxnard CA 93031.

The settings for e-mail are:

POP3 = compaq.vcmail.net

Return Mail SMTP = compaq.vcmail.net

Be sure to use periods and not commas between each set of numbers.

Usenet Groups: Users who want to subscribe to Usenet groups can enter<b> "news.iswest.com" into Outlook Express, Free Agent or whatever you are using for Usenet.

Web Page Settings: For those of you who have/ want Web pages, Web sites are not automatically created, so you must ask us to create the space. Once it's created, you bring up your FTP client and indicate HOST NAME: cipcug.org (no username after) with your regular username and password. You will be dropped automatically into your private directory. People who want to visit your site will enter <www.cipcug.org/your-username> in their browsers to see your work.

If you are having trouble reaching cipcug.org (or any other site), you can improve reliability by editing your Hosts file in your main Windows directory. Most systems have a Hosts (no extension) file, but if they don't you can easily create one with Notepad or another text editor. All you need in one is the URL of the site followed by the IP address. All you need in your Hosts

file is the two lines below: cipcug.org 207.178.198.122 CIPCUG.ORG 207.178.198.122

Make sure the file is saved into C:\Windows (or wherever your Windows is installed) with no other text and it will speed up your access to CIPCUG as well as get around Internet tables that are still pointing to the wrong site.

These are the phone numbers in the 805 Area Code to reach ISWest:

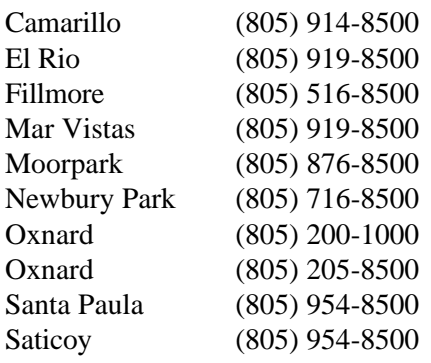

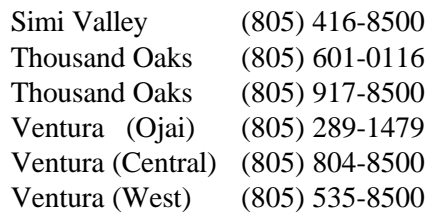

More phone numbers outside the (805) area code for ISWest.

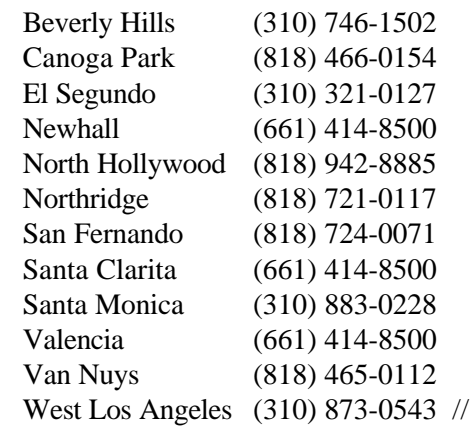

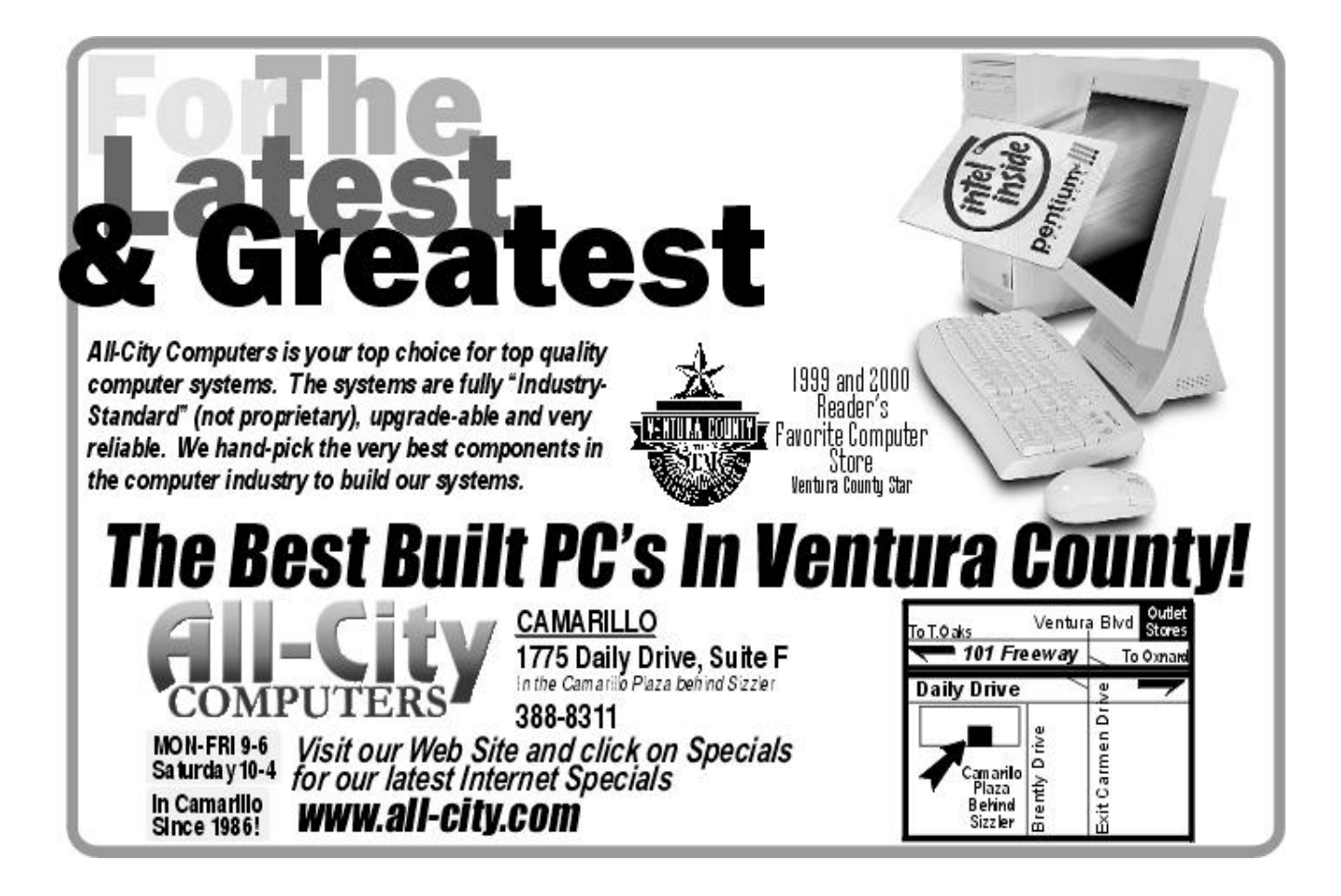

Getting high-quality color comps is now as easy as selecting "print" from your favorite Adobe applications.

New Adobe PressReady" turns your color inkiet into a professional printing and proofing machine.

Easy-to-use Adobe PressReady software works with the applications you use every day along with select color inkjet printers to deliver affordable, high-quality color comps to your desktop.

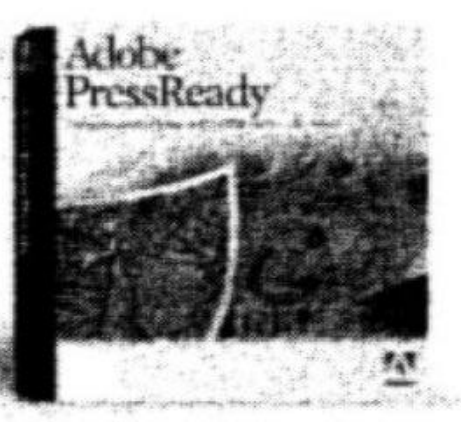

- Save time and money-Reduce the time and money spent shuttling files to your print service provider by printing locally with PressReady.
- · Be in control-Achieve color representative of your final printed piece and set realistic color expectations for your clients.
- Print reliably-Print fonts, graphics and images using state of the art Adobe PostScript\*3 technology for performance and precision printing.
- · Use with popular graphic arts inklets-Adobe PressReady supports select color inklets from Canon, Epson and Hewlett-Packard\*

"Supported printers: Canons BAC 8500;Epson's Stylus Color BBC, 850, 960 (Web download only), 1538 and 3000; and<br>Hewlett-Packard's Desklet 885C, 1120C and 2008C (convecting to HP USB primars requires a PC serial connection<br>

Order Adobe Pressileady today. Visit our Web site at www.adobe.com/pressready/wrapad or call 1 800-123-1722 and mention offer 63600.

crow adde System morporated. All rights reserved. Adobe, the Adobe logo, PostSoriet 3 and Provideady are trademarks of Adobe Systems incorporated.<br>Ad ather trademarks are the property of their respective awners.

# MEMBERSHIP REPORT

#### *By John Godwin*

Please welcome the following new members: Brian Boan Thomas Wyres

Total Membership 355 Attendance at the May 2000 General meeting: 127 Members 11 Guests 2 New Members

#### **April 2000 renewals due:**

*You will receive TOE through June 2000* Member # Last Name First Name 688 Arriola Kirby 452 Simon Hal

#### **May 2000 renewals due:**

*You will receive TOE through July 2000* Member # Last Name First Name 206Bergdahl Louis A. 340 Burger Lou 926 Curry Rick 924 Dane Marti 549 Hafer Dianne W. 923 Norris Lorraine

#### **June 2000 Renewals due:**

*You will receive TOE through August 2000* Member # Last Name First Name Burton Alfred 704S Couch Loyd Deibert Albert Fair Doug Garner Bill 149S Helton Charles Komer Gene Leventhal Bob Lewis Willard Magallanes CB Marks Gracia McCoy Tim McCoy John Minkin David Nunez Thomas Page John Pittman Barbara Pittman Herman Romine Ned Shalkey Michael Stallman Betty Tafoya Ray

## Treasurer's report

(April 1-30, 2000)

#### **Income**

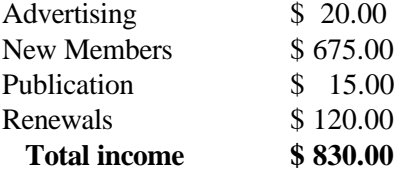

#### **Expenses**

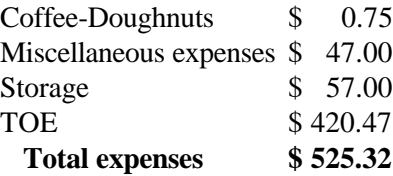

#### Total income – expenses  $$304.68$

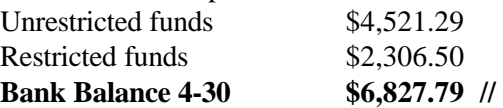

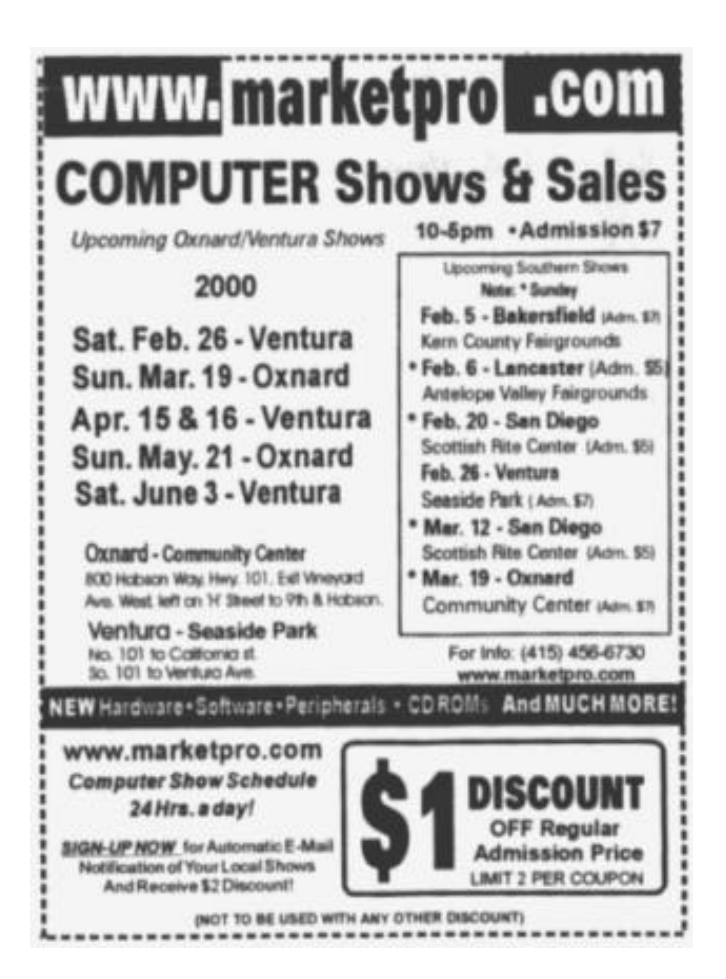

# F1—Your Help Key

*(Revised March 13, 2000)*

## **COMMUNICATIONS/INTERNET**

*(See Cybernet Professionals Online Service Support for the technical support group for our Internet Service Provider agreement)*

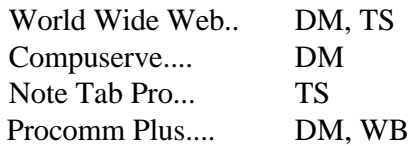

#### **DATABASES**

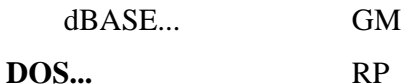

## **EDUCATIONAL / CHILDREN.**..TZ

## **E-MAIL**

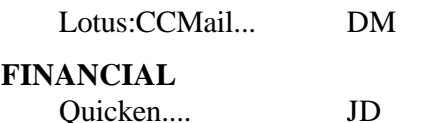

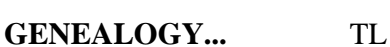

## **HARDWARE, UPGRADING.**..JM, JD, RP

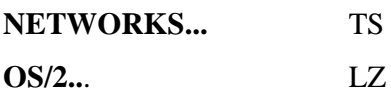

## **SPREADSHEETS**

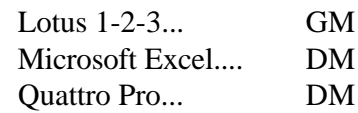

## **UTILITY PROGRAMS**

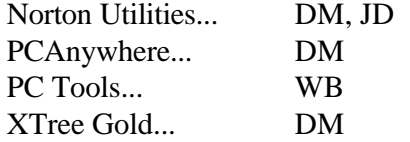

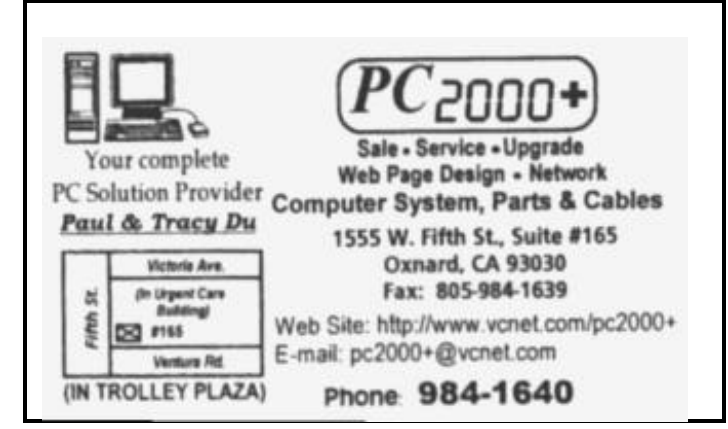

## **WORD PROCESSING**

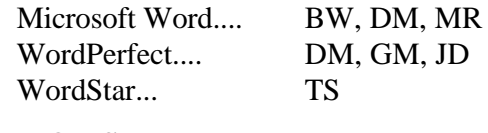

### **WINDOWS**

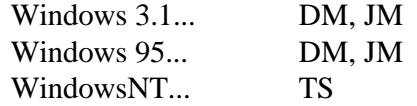

### **CYBERNET PROFESSIONALS ONLINE SERVICE**

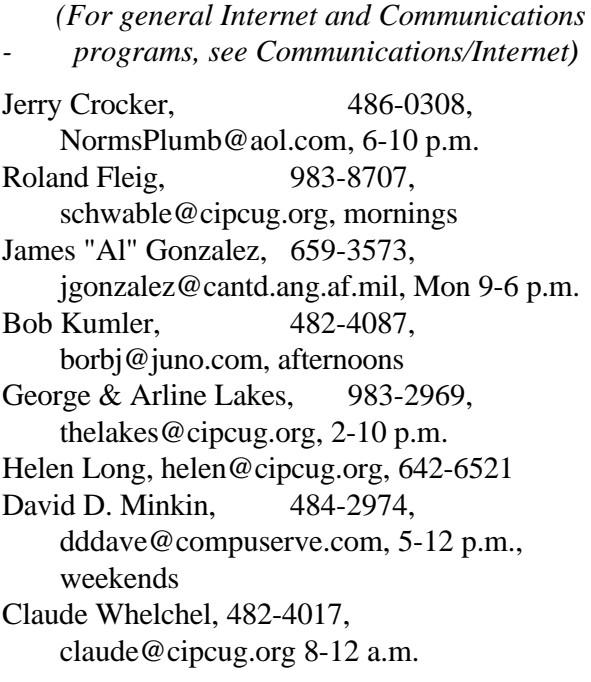

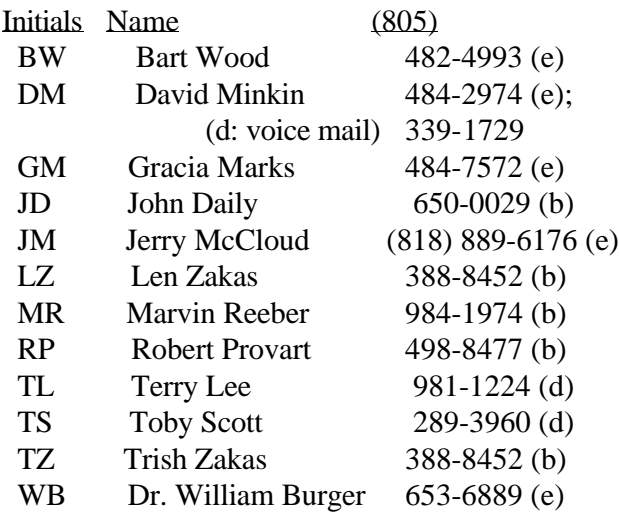

Phone: (d) = days; (e) = evenings; (b) = both

## OS/2 Corner -- **Tale of an Upgrade**

*By Steve Carter <scarter@vcnet.com>*

The need to upgrade -- it comes to us all. Whether it's a new CD-ROM drive or a new computer, the bug bites everyone. In this case the cause was simple: lack of storage space on the hard disk. What would usually have been a simple upgrade was compounded by an old (by computer standards) system motherboard and a dual-boot installation that had to be preserved. The 2GB disk, once thought to be HUGE, was nearly filled with Boot Manager, OS/2 Warp 3 and Windows 98, plus a data/compatibility partition that allows file sharing between operating systems.

We bought a new 10GB hard disk. Since the old BIOS suffered from the 8GB limit, only about 80 percent of that space was available to us. No new BIOS was available for this old motherboard. The plan was to simply copy the contents of the old disk onto the new one, preserving the old disk completely intact as a backup, should problems develop in the near future. This is the one part of the plan we did not alter -- everything else was an adventure.

It was easiest to configure the new disk as the master on the secondary IDE controller. This made it unnecessary to move jumpers when we were finished. We knew we would have to reinstall Boot Manager to the new disk, so we created a minimum-sized blank partition at the beginning of the disk as a placeholder.

Then, using Partition Magic 5, we copied the 500MB OS/2 partition (FAT16) to the new disk. We chose to take advantage of the increased storage efficiency of both HPFS and FAT 32. Before moving over the Win98 boot partition, we converted the OS/2 partition to HPFS then enlarged it to 2.2GB. The order is important since FAT 16 partitions cannot be that large.

Next, we copied over the Win98 partition, converted it to FAT32 and enlarged it to 5GB. Windows file organization lends itself to a LARGE boot drive.

Lastly, we moved over the FAT16 data/compatibility partition, and enlarged it slightly, carefully keeping the overall size under the 1024 MB boundary to retain 16KB clusters.

Reinstalling Boot Manager proved most daunting of all. We could have switched to Partition Magic's Power Boot, but like the advertisement of old, we'd rather fight than switch. Using the Warp3 installation disks to re-install Boot Manager proved unsatisfying. Partition Magic objected to the Boot Magic partition size with an ERROR #108 message -- the Boot Magic partition didn't end on a cylinder boundary. We found to our dismay, that Partition

# Editor's corner

By now, everyone with a computer - and most people without one - have heard of the ILOVEYOU virus that attacked users around the world in April. It was discussed in some detail at the last meeting and has been the subject of stories in the general media and all over the Web. Radio host Kim Komando even noted that she didn't receive any of the messages and wondered if maybe the media was blowing it out of all proportion because of the lack of any real news that weekend.

While I would be the first to admit that most reporters aren't experts in the fields they write about, I don't think that the problem was overstated this time. I question some of the cost estimates I saw, but they came from people the reporters quoted, not the reporters themselves. Generally speaking, reporters are no better than their sources, and some of the sources we end up quoting are less informed than we'd like.

ILOVEYOU provided some valuable lessons and also some rather silly advice, including a column in the Ventura County Star suggesting that no one ever send another e-mail attachment. Not only can attachments carry a virus, the columnist said, but they also take up a lot of bandwidth, fill up hard drives and slow down the Internet while they're being uploaded and downloaded. OK, all that may be true, but attachments, like any tool, can be useful if used properly. For instance, most articles for this issue of TOE came to me as attachments on e-mail. While many of them could have been included in the body of the e-mail, it's silly to say never use an attachment.

The lessons have been emphasized time and time again every time there's a virus scare. Be careful of what you open when you get an e-mail attachment, even if you know the sender. If a file can be executed (for example, .exe, .bat, .com) or run a program, save it and run a virus check before you open it. If it's a Word document, run a virus check to be sure there are no macro viruses. It it's a text (.txt) file, you can open it and read it in a text editor with little to fear.

-- John Weigle, Editor

Magic 5, while it supports Boot Manager, no longer includes Boot Manager. So I dug out the Partition Magic Version 3 CD, and smoothly re-installed BM from there.

I guess the lessons we learned from this ultimately successful exercise are to allow plenty of time, and to make sure you have all the tools, both software and hardware, at hand before you start. Even things like spare cables and a flashlight were needed. And lastly, when one approach doesn't pan out, there are several more which almost certainly will. //